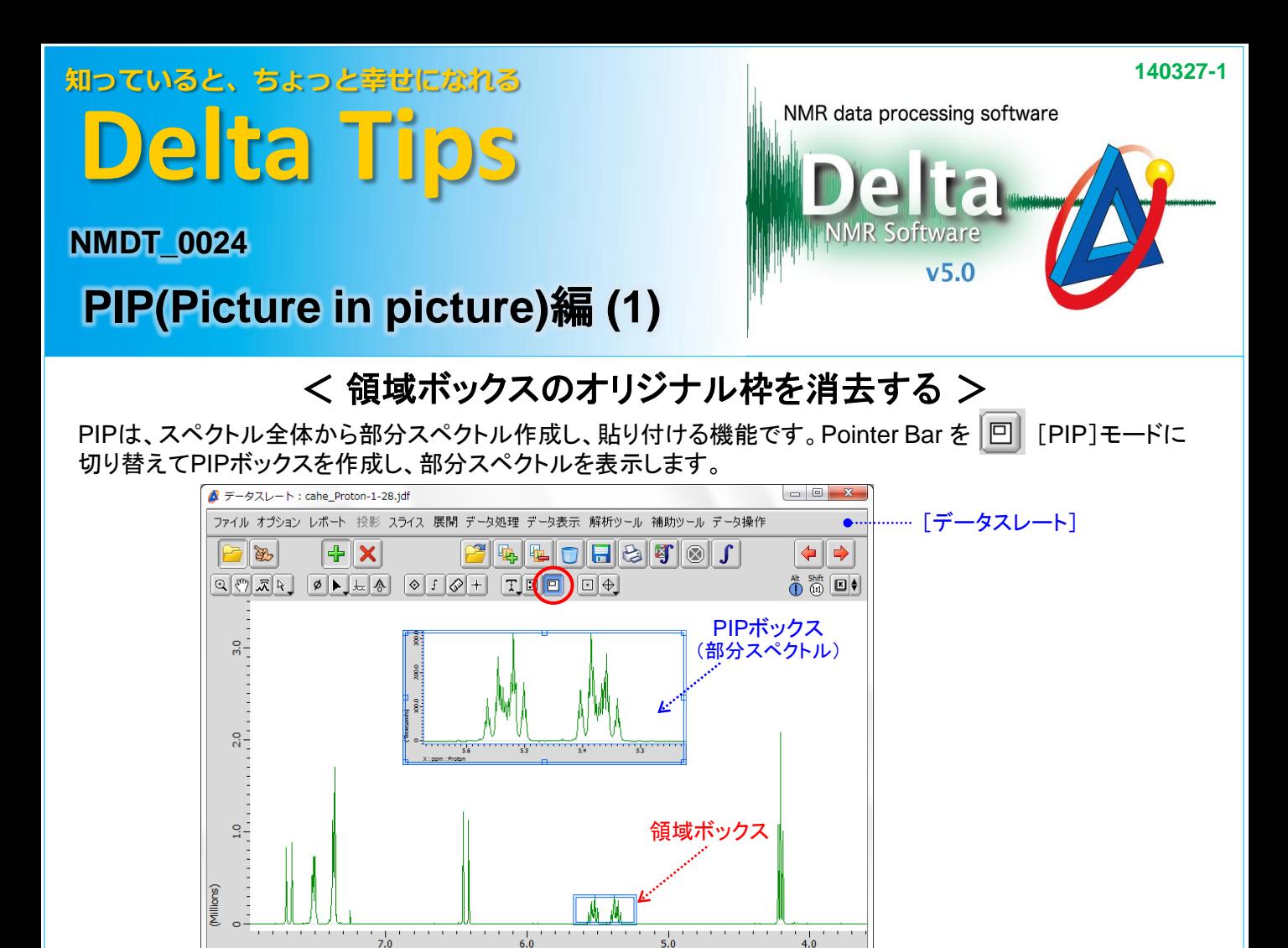

通常、スペクトルを印刷すると領域ボックスの枠も印刷されます。枠を印刷したくない場合は、スペクトルエリアを 右クリックして表示されるコンテキストメニューで [オプション]-[マルチビューのオリジナル枠を表示]の をオフにします。

⇒ [PIP]モードから別のモードに切り替えると領域ボックスが消去されます。

 $\boxed{1}$ 

 $X : ppm : Proton$ 

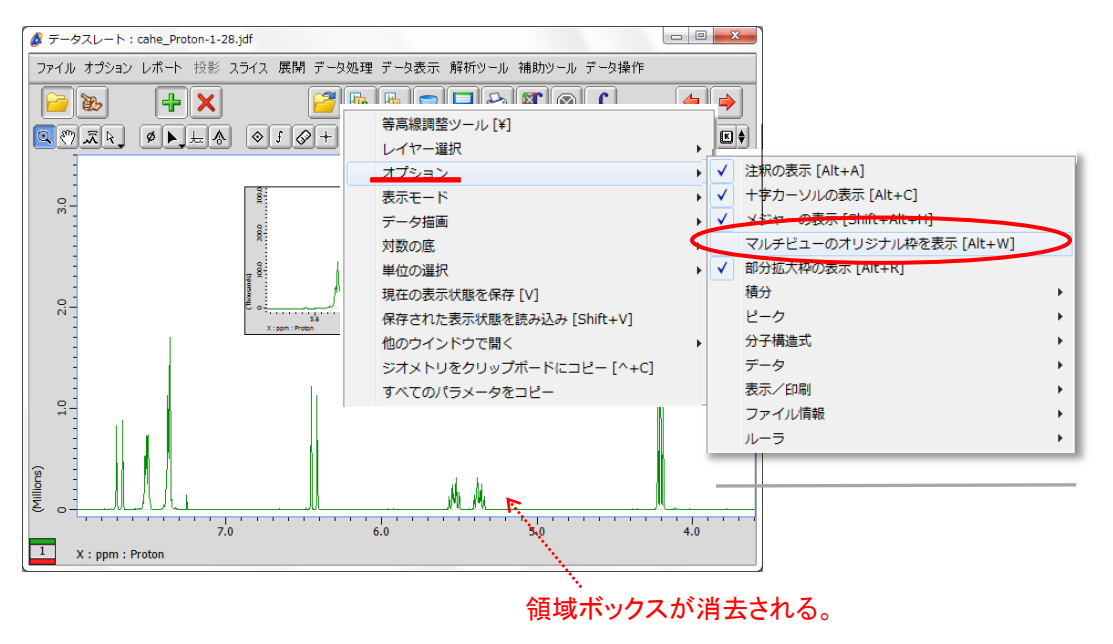

**JEOL RESONANCE**